## **D-Link**<sup>®</sup>

4-PORT HI-SPEED USB 2.0 HUB DUB-H4

## QUICK INSTALLATION GUIDE

## CONTENTS OF PACKAGING

#### CONTENTS

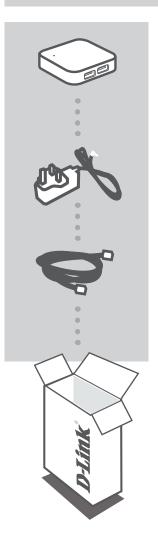

**4-PORT HI-SPEED USB 2.0 HUB** DUB-H4

**POWER ADAPTER** 

USB 2.0 CABLE

If any of these items are missing from your packaging, contact your reseller.

2 **D-Link** 

## PRODUCT SETUP

#### QUICK INSTALLATION

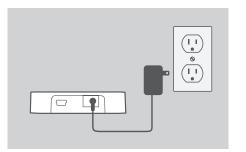

1. Plug the power adapter into the connector located on the back of the DUB-H4. Plug the other end into a wall outlet. The LED on the DUB-H4 will turn green to indicate that the hub is receiving power.

**Note**: This step is optional, but required for Fast-Charge Mode. Please refer to the next page for more information.

- 2. Plug the smaller end of the included USB cable into the back of the DUB-H4.

- 3. Plug the rectangular end of the included USB cable into an available USB port on your computer.

 Your computer will automatically detect and install the drivers for the DUB-H4. You may now connect USB 2.0 or USB 1.1 devices to any available USB port.

The black USB port with the battery icon is for connecting to an iPad<sup>®</sup> or other high-power device, and can quick-charge these devices when in Fast-Charge Mode. Please refer to the next page for more information.

**Note**: Power draw for devices connected to the white ports should not exceed 500 mA, and the combined power draw of all connected devices should not exceed 2 A.

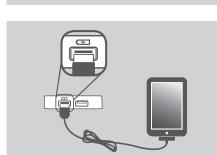

# iPAD<sup>®</sup> FAST-CHARGE MODE

#### CHANGING FROM STANDARD MODE TO FAST-CHARGE MODE

- **Standard Mode**: When the DUB-H4 is connected to a computer that is powered on, the DUB-H4 will enter Standard Mode. In this mode, a connected iPad<sup>®</sup> may display a "Not Charging" status, and will charge its battery very slowly. If the power adapter is not connected to the DUB-H4, the hub will draw power from your PC's USB port, affecting the speed and ability of your iPad<sup>®</sup> to charge its battery.
- **Fast-Charge Mode**: When the DUB-H4 is not connected to a computer or is connected to a computer that is powered off or in standby/sleep mode, the black USB port with the battery icon will supply additional power to effectively and quickly charge an iPad<sup>®</sup>. Please note that in order to use Fast-Charge Mode, the DUB-H4 must also be connected to the power adapter, and the LED on the hub must be lit green to indicate it is receiving power.
- If you have a Windows computer, you can use Fast-Charge Mode to quick charge your iPad<sup>®</sup> while your computer is powered on by running the iPad\_Charge.exe program, which you can find and download from the DUB-H4 product support page on the www.dlink.com website. This will allow you use Fast Charge Mode to quick-charge an iPad<sup>®</sup> connected to the DUB-H4 regardless of whether the hub is connected to a computer that is powered on or not.

iPad<sup>®</sup> is a registered trademark of Apple Inc.

**D-Link** 

Δ

## TROUBLESHOOTING

#### SETUP AND CONFIGURATION PROBLEMS

#### 1. WHAT DO I DO IF MY COMPUTER DOES NOT DETECT MY DUB-H4?

Check and ensure that all cables and the power adapter is connected securely, and that the USB port on your computer is functioning correctly. If not, try connecting to a different USB port on your computer.

#### 2. WHAT DO I DO IF I GET A "USB HUB CURRENT LIMIT EXCEEDED" MESSAGE IN MICROSOFT WINDOWS?

Make sure that the power draw of for devices connected to the white ports does not exceed 500 mA, and that the combined power draw of all connected devices does not exceed 2 A. If a port becomes overloaded, this message will appear on your computer. Reset the DUB-H4 by disconnecting both the power adapter and the USB cable connecting the DUB-H4 to your computer for 5 seconds before plugging both cables back in.

#### 3. WHAT DO I DO IF MY IPAD® OR SIMILAR DEVICE, DOES NOT CHARGE?

Make sure your device is plugged into the black USB port with the battery icon and that the power adapter is connected to the DUB-H4. If your iPad displays a "Not Charging" status, it will charge at a slow rate. To quick charge your device, you will need to use Fast-Charge Mode. Refer to the previous page for more information.

### 4. WHY ISN'T MY PC'S KEYBOARD/MOUSE BOOT FEATURE WORKING THROUGH THE DUB-H4?

Make sure your USB keyboard and/or mouse are connected to the white ports on the DUB-H4 and not the black port with the battery icon.

#### TECHNICAL SUPPORT

You can find software updates and user documentation on the D-Link website. **Tech Support for customers in** 

#### Australia:

Tel: 1300-766-868 24/7 Technical Support Web: http://www.dlink.com.au E-mail: support@dlink.com.au

#### India:

Tel: +91-22-27626600 Toll Free 1800-22-8998 Web: www.dlink.co.in E-Mail: helpdesk@dlink.co.in

#### Singapore, Thailand, Indonesia, Malaysia, Philippines, Vietnam:

Singapore - www.dlink.com.sg Thailand - www.dlink.co.th Indonesia - www.dlink.co.id Malaysia - www.dlink.com.my Philippines - www.dlink.com.ph Vietnam - www.dlink.com.vn

#### Korea:

Tel : +82-2-2028-1810 Monday to Friday 9:00am to 6:00pm Web : http://d-link.co.kr E-mail : g2b@d-link.co.kr

#### **New Zealand:**

Tel: 0800-900-900 24/7 Technical Support Web: http://www.dlink.co.nz E-mail: support@dlink.co.nz

#### South Africa and Sub Sahara Region:

Tel: +27 12 661 2025 08600 DLINK (for South Africa only) Monday to Friday 8:30am to 9:00pm South Africa Time Web: http://www.d-link.co.za E-mail: support@d-link.co.za

#### Saudi Arabia (KSA):

Tel: +966 01 217 0008 Fax: +966 01 217 0009 Saturday to Wednesday 9.30AM to 6.30PM Thursdays 9.30AM to 2.00 PM E-mail: Support.sa@dlink-me.com

#### D-Link Middle East - Dubai, U.A.E.

Plot No. S31102, Jebel Ali Free Zone South, P.O.Box 18224, Dubai, U.A.E. Tel: +971-4-8809022 Fax: +971-4-8809066 / 8809069 Technical Support: +971-4-8809033 General Inquiries: info.me@dlink-me.com Tech Support: support.me@dlink-me.com

#### Egypt

1, Makram Ebeid Street - City Lights Building Nasrcity - Cairo, Egypt Floor 6, office C2 Tel.: +2 02 26718375 - +2 02 26717280 Technical Support: +2 02 26738470 General Inquiries: info.eg@dlink-me.com Tech Support: support.eg@dlink-me.com

#### Kingdom of Saudi Arabia

Office # 84 , Al Khaleej Building ( Mujamathu Al-Khaleej) Opp. King Fahd Road, Olaya Riyadh - Saudi Arabia Tel: +966 1 217 0008 Technical Support: +966 1 2170009 / +966 2 6522951 General Inquiries: info.sa@dlink-me.com Tech Support: support.sa@dlink-me.com

#### Pakistan

Islamabad Office: 61-A, Jinnah Avenue, Blue Area, Suite # 11, EBC, Saudi Pak Tower, Islamabad - Pakistan Tel.: +92-51-2800397, 2800398 Fax: +92-51-2800399

Karachi Office: D-147/1, KDA Scheme # 1, Opposite Mudassir Park, Karsaz Road, Karachi – Pakistan Phone: +92-21-34548158, 34326649 Fax: +92-21-4375727 Technical Support: +92-21-34548310, 34305069 General Inquiries: info.pk@dlink-me.com Tech Support: support.pk@dlink-me.com

Downloaded from www.Manualslib.com manuals search engine

#### TECHNICAL SUPPORT

#### Iran

Unit 5, 5th Floor, No. 20, 17th Alley , Bokharest St. , Argentine Sq. , Tehran IRAN Postal Code : 1513833817 Tel: +98-21-88880918,19 +98-21-88706653,54 General Inquiries: info.ir@dlink-me.com Tech Support: support.ir@dlink-me.com

#### Morocco

M.I.T.C Route de Nouaceur angle RS et CT 1029 Bureau N° 312 ET 337 Casablanca , Maroc Phone : +212 663 72 73 24 Email: support.na@dlink-me.com

#### Lebanon RMA center

Dbayeh/Lebanon PO Box:901589 Tel: +961 4 54 49 71 Ext:14 Fax: +961 4 54 49 71 Ext:12 Email: taoun@dlink-me.com

#### Bahrain

Technical Support: +973 1 3332904

#### Kuwait:

Technical Support: + 965 22453939 / +965 22453949

#### Türkiye Merkez İrtibat Ofisi

Ayazağa Maslak yolu Erdebil Cevahir İş Merkezi No: 5/A Ayazağa / Maslak İstanbul Tel: +90 212 2895659 Ücretsiz Müşteri Destek Hattı: 0 800 211 00 65 Web:www.dlink.com.tr Teknik Destek: support.tr@dlink.com.tr מטלון סנטר רח' המגשימים 20 קרית מטלון, פ"ת 49348 ת.ד. 7060 טלפון: 77-11-77 אי-מאייל כללי: info@dlink.co.il אי-מאייל תמיכה: support@dlink.co.il

Ver. 1.00[EN] 2011/11/29